## **İLİŞİK KESME(AYRILIŞ) ONAY SÜRECİ**

## **A. Akademik/İdari Personel Onay Süreci**

 İlişik kesme sürecini öğrenci kendi ekranından başlatabileceği gibi "Öğrenci İşleri Daire Başkanlığı" kullanıcıları "Öğrenci Dosyası" ekranından süreci başlatabilir.

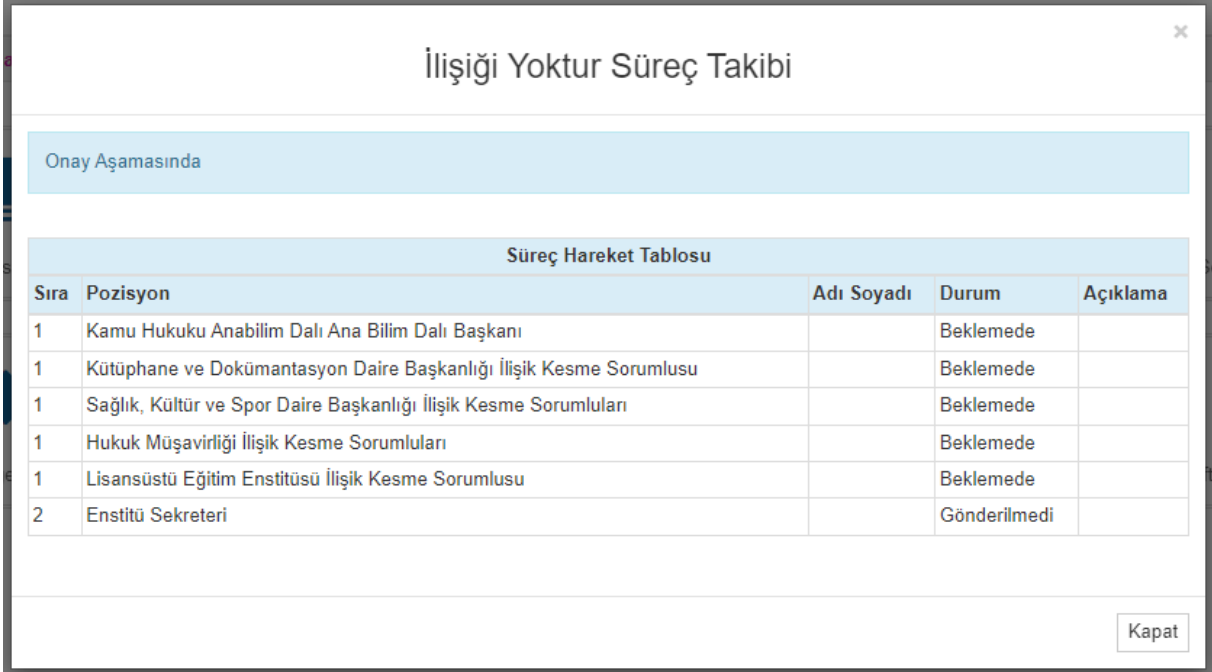

(Örnek Süreç Onaylayacaklar)

 Onay süreci başlatıldığında "Bölüm Başkanı ya da Anabilim Dalı Başkanı/ Kütüphane ve Dokümantasyon Daire Başkanlığı İlişik Kesme Sorumlusu/ Sağlık, Kültür ve Spor Daire Başkanlığı İlişik Kesme Sorumluları/ Hukuk Müşavirliği İlişik Kesme Sorumluları/ Lisansüstü Eğitim Enstitüsü İlişik Kesme Sorumlusu" sorumluları onay sürecini "Elektronik" olarak onaylarken "Öğrenci İşleri Daire Başkanlığı Şube Müdürü" EBYS üzerinden elektronik imza ile süreci onaylar.

## **A.1. Akademik/İdari Personel Elektronik Onay Süreci**

 İlgili sorumlu ÜBYS'ye giriş yaparak menüde bulunan "Ayrılış Süreç Takibi Sistemi/İşlemler/Onay Süreci'ne tıklar.

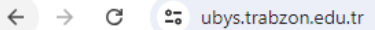

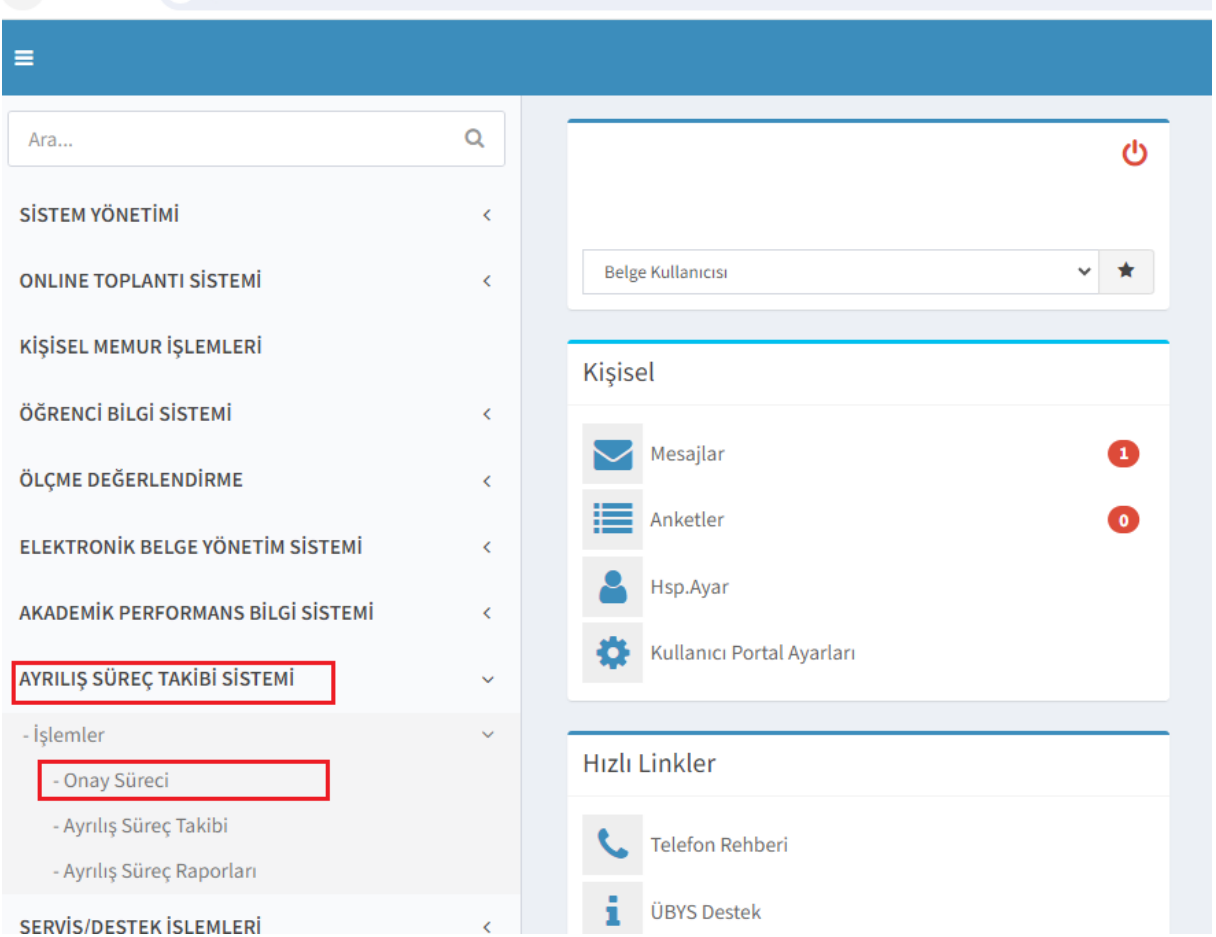

Açılan ekranda "İşlem Bekleyenler" sekmesinde bulunan öğrencinin ilişik kesmesinde bir mani yoksa "Onayla" eğer yapması gereken bir işlem varsa "Reddet" butonuna tıklanarak onay süreci tamamlanır.

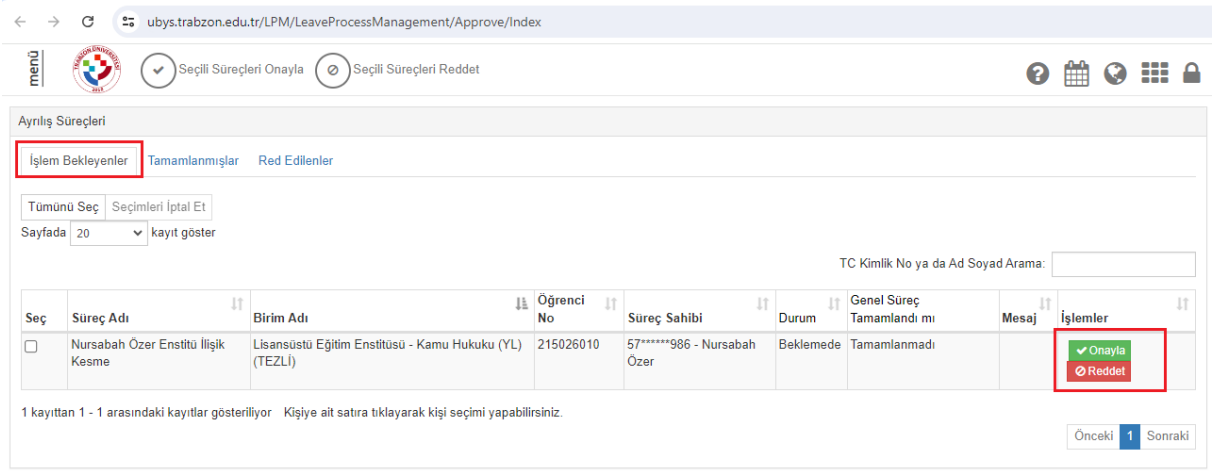